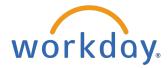

## **Benefits Enrollment for New Hires**

## **Enroll in Benefits**

From the Workday Home Page:

Click the Change Benefits for Life Event task from Awaiting Your Action. 1.

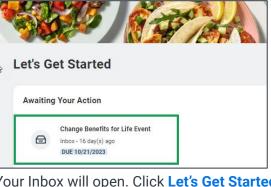

Note: If you are unable to locate this action item, please go to your inbox to locate it.

Your Inbox will open. Click Let's Get Started. 2.

| Change Benefit         |                                 |
|------------------------|---------------------------------|
| 16 day(s) ago - Due 10 | 0/21/2023; Effective 09/20/2023 |
| Initiated On           | 09/20/2023                      |
| Submit Elections By    |                                 |

The Hire enrollment page displays. Click Enroll on each desired tile to elect the 3. benefit.

| Hire                                                    |                                                          |                                                   |
|---------------------------------------------------------|----------------------------------------------------------|---------------------------------------------------|
| Projected Total Cost Per Paycheck<br>\$0.00             |                                                          |                                                   |
| O Enrollment Instructions                               |                                                          |                                                   |
| Health Care and Accounts                                |                                                          |                                                   |
| Medical/Prescription                                    | Dental<br>Waived                                         | Vision<br>Waived                                  |
| Enroll                                                  | Enroll                                                   | Enroll                                            |
| North Savings Account<br>Review and Sign Save for Later | Mealth Care Flexible<br>Spending Account (FSA)<br>We'red | Dependent Care Flexible<br>Spending Account (FSA) |
|                                                         | HELLO<br>FRESH GREEN<br>CHEF                             | F_ EveryPlate                                     |

4. For the selected plan, use the radio buttons to choose **Select** or **Waive**. Then click **Confirm and Continue**.

| Plans Available<br>Select a plan or Waive to | opt out of Medical/Presci | ription. The o        | displayed cost of waived plans  |
|----------------------------------------------|---------------------------|-----------------------|---------------------------------|
| assumes coverage for Er                      | nployee Only.             |                       |                                 |
| 3 items                                      |                           |                       |                                 |
| *Selection                                   | Benefit Plan<br>Details   | You Pay<br>(Biweekly) | Company Contribution (Biweekly) |
| <ul><li>Select</li><li>Waive</li></ul>       | Name                      | Included              | s ###                           |
|                                              |                           |                       |                                 |
| Confirm and C                                | Continue                  |                       |                                 |

**Note**: Accounts will default to waive.

5. If the selected plan allows dependents, you may click **Add New Dependent**, then click **OK**.

| Dependents                                                               |
|--------------------------------------------------------------------------|
| Add a new dependent or select an existing dependent from the list below. |
| Coverage * Employee Only                                                 |
| Plan cost per paycheck \$ ##.00                                          |
| Add New Dependent                                                        |
|                                                                          |

6. Enter the dependent's **Country, First Name, Last Name, Relationship, Date of Birth**, and **Sex**. Your existing address will be used by default. Click X in the **Use Existing Address** prompt to add a different one. Click **Save** to return to your plan selection.

| ame                                                                                                    | Personal Information                |
|----------------------------------------------------------------------------------------------------|-------------------------------------|
| untry * 🛛 × United States of America                                                                                                    | Relationship * 📃                    |
| fix 🛛 🔲                                                                                                    | Date of Birth * MM/DD/YYYY          |
| st Name *                                                                                                    | Age (empty)                         |
| ddle Name                                                                                                    | Sex *                               |
| st Name *                                                                                                    | Full-time Student                   |
| ffix i                                                                                                    | Student Status Start Date           |
|                                                                                                    | Student Status End Date Disabled    |
| ow Duplicate Name                                                                                                    |                                     |
| eck this box only when there is more than one dependent with the same name.                                                                                                    |                                     |
|                                                                                                    |                                     |
| ational IDs                                                                                                    |                                     |
| ational IDs                                                                                                    |                                     |
| ational IDs                                                                                                    |                                     |
|                                                                                                    |                                     |
| ok the Add button to enter one or more National Identifiers for this dependent.                                                                                                    |                                     |
| ck the Add button to enter one or more National Identifiers for this dependent.                                                                                                    | Phone & Email                       |
| ck the Add button to enter one or more National Identifiers for this dependent.                                                                                                    | Phone & Email<br>Country Phone Code |
| ck the Add button to enter one or more National Identifiers for this dependent. Add ddress e Existing Address Existing Address                                                                                                    |                                     |
| Add Add Add Add Add Add Add Add Add Add                                                                                                    | Country Phone Code                  |
| Add Add Add Add Add Add Add Add Add Add                                                                                                    | Country Phone Code                  |
| ck the Add button to enter one or more National Identifiers for this dependent. Add  ddress  e Existing Address  v 22 Address for Elia Employee  i E  v United States of America  dress Line 1 123 Address                                                                                                    | Country Phone Code                  |
| ek the Add button to enter one or more National Identifiers for this dependent.          Add         ddress         e Existing Address         v         23 Address for Elia Employee         untry       * United States of America         idress Line 1       123 Address         y       Address Div                                     | Country Phone Code                  |
| Add       Add       Add       Add       Class       B Listing Address       V       23 Address for Elia Employee       Imployee       Imployee       V       Address Cline 2       Vy     Address Cline       Address State       Address State                                                                                              | Country Phone Code                  |
| ek the Add button to enter one or more National Identifiers for this dependent.          Add         Add         Be Kisting Address         E Kisting Address         V United States of America         Idress Line 1         123 Address City         y       Address City         ates       Address City         ates       Address City | Country Phone Code                  |

7. Be sure that the check mark appears next to the dependent(s) added, then click **Save**.

| Depender      | nts                                |                                       |               |
|---------------|------------------------------------|---------------------------------------|---------------|
| Add a new de  | ependent or select an existing dep | endent from the list below.           |               |
| Coverage      | * Employee + Employe               | e's Child(ren)                        |               |
| Plan cost per | paycheck                           |                                       |               |
| Add Nev       | v Dependent                        |                                       |               |
| 2 items       |                                    |                                       | ≡ ⊡ rı        |
| Select        | Dependent                          | Relationship                          | Date of Birth |
|               | Anna Banana                        | Employee's Child (Biological/Adopted) | 06/16/2010    |
|               | Eddy Banana                        | Employee's Child (Biological/Adopted) | 07/25/2015    |
| 4             |                                    |                                       | *             |
|               |                                    |                                       |               |
|               | Save Cancel                        |                                       |               |

**Note**: After each plan election you will get a pop up stating your benefit changes are updated but are not submitted until you click **Review and Sign** on the Hire enrollment page.

8. Life and AD&D plans require a beneficiary. To add a beneficiary, click + then add a new beneficiary or trust. Once your beneficiary is entered, select a **Percentage**. The Primary Beneficiary's total must add up to 100%. Secondary beneficiaries are optional. Click **Save**.

| Coverage                                                                                                    |                                                                                                   |
|----------------------------------------------------------------------------------------------------|---------------------------------------------------------------------------------------------------|
| Calculated Coverage \$ ###.00                                                                                                    | Beneficiaries                                                                                     |
| Coverage 1 X Salary                                                                                                    | Select an existing or add a new beneficiary person or trust to this plan. You can also adjust the |
| Plan cost per paycheck Included                                                                                                    | percentage allocation for each beneficiary.                                                       |
| Beneficiaries<br>Select an existing or add a new beneficiary person or trust to this performance adjuption of the selection of the selection of | Percentage  Percentage  Percentage  Percentage                                                    |
| Secondary Beneficiaries 0 Rema<br>Beneficiary Percentage<br>No Data                                                                                                    | Note: Beneficiaries are mandatory starting 2024.                                                  |

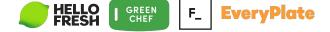

9. Using the radio buttons select Add New Beneficiary or Trust then click Continue.

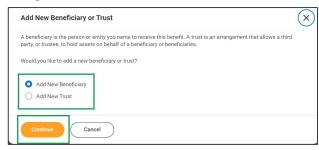

0. Enter the beneficiary's **Relationship** and the required fields from the **Legal Name** tab. Enter their **Address** on the **Contact Information** tab. Click **OK** to save.

| Add New Beneficiary or Trust 🚥                                        |                                                                       |
|-----------------------------------------------------------------------|-----------------------------------------------------------------------|
| Relationship \star 📃                                                  | Legal Name Contact Information National IDs Additional Government IDs |
| Use as Beneficiary                                                    | Phone                                                                 |
| Date of Birth MM/DD/YYYY                                              | Phone                                                                 |
| Age (empty)                                                           | Add                                                                   |
| Sex                                                                   |                                                                       |
| Allow Duplicate Name                                                  |                                                                       |
| Legal Name Contact Information National IDs Additional Government IDs | Address                                                               |
| Country * × United States of America                                  | Add                                                                   |
| Prefix :=                                                             |                                                                       |
| First Name *                                                          | Note: Fields with a red asterisk are                                  |
| Middle Name                                                           |                                                                       |
| Last Name *                                                           | •                                                                     |
| Suffix :=                                                             | Note: You have an option to selec                                     |
| OK Cancel                                                             | Address for beneficiary.                                              |

1. When you have finished enrolling in your benefits, click **Review and Sign**.

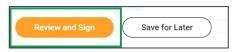

2. Review your benefit elections on the View Summary page.

| View Summary                                             |                        |                         |                   |             |               |            |  |
|----------------------------------------------------------|------------------------|-------------------------|-------------------|-------------|---------------|------------|--|
| Projected Total Cost Per Paycheck<br>\$ ###.00           |                        |                         |                   |             |               |            |  |
| **BENEFIT ELECTIONS REVIEW** Selected Benefits 12 litems |                        |                         |                   |             |               | ≡ ⊡ .ਾ 🎟 🎟 |  |
| Plan                                                     | Coverage Begin<br>Date | Deduction Begin<br>Date | Coverage          | Dependents  | Beneficiaries | Cost       |  |
| Medical/Prescription                                     | 10/15/2023             | 10/15/2023              | Employee + Spouse | test spouse |               | \$###.00   |  |
| Dental                                                   | 01/09/2023             | 01/09/2023              | Employee Only     |             |               | \$###.00   |  |
| Vision                                                   | 01/09/2023             | 01/09/2023              | Employee Only     |             |               | \$###.00   |  |
| Employee Basic Life                                      | 01/09/2023             | 01/09/2023              | 1 X Salary        |             | Test Spouse   | Included   |  |
| Submit Cancel                                            |                        |                         |                   |             |               |            |  |
|                                                          |                        | HELLO                   | GREEN<br>CHEF     | F_ E        | veryPlo       | nte        |  |

## 13. Scroll to the bottom and select the I accept **checkbox**, then click **Submit**.

| E                                                                                                    | Electronic Signature                                                                                                    |
|----------------------------------------------------------------------------------------------------|----------------------------------------------------------------------------------------------------|
|                                                                                                    | EGAL NOTICE: Please Read<br>/our Name and Password are considered your "Electronio Signature" and will serve as your confirmation of the accuracy of the information being submitted.                                                                                                    |
| - 1                                                                                                   | When you check the "I AGREE" checkbox, you are certifying that:                                                                                                    |
| 2<br>3<br>7<br>2<br>5<br>6<br>7<br>7<br>6<br>8<br>8<br>6<br>7<br>7<br>6<br>8<br>8<br>8<br>9<br>0<br>0 | <ul> <li>a) You understand that all benefits you receive are contingent upon you meeting the eligibility criteria for such benefits;</li> <li>b) You understand that your benefit elections are legal and binding transactions;</li> <li>b) You understand that all benefits are contingent upon your enrollment and acceptance by your employer (and/or its designated representative) and the applicable insurance carriers or benefit providers;</li> <li>b) The information that you have provided is complete and accurate;</li> <li>b) You understand that all benefits are contingent upon your enrollment control the terms and conditions of each benefit program;</li> <li>b) You agree that your employer will deduct from your wages all applicable premiums and/or contributions applicable to the benefit program(s) in which you enroll;</li> <li>b) You agree that your employer reserves the right to terminate, suspend, withdraw, amend, or modify all benefit plans and applicable policies in whole or in part at any time subject to applicable law; and or class of dependents at any time subject to applicable law.</li> </ul> |
|                                                                                                    | Submit Save for Later Cancel                                                                                                    |

## 14. Click the **View Benefits Statement** button to review and print.

|              | FRES             | Р<br>Н        | Q Search |
|--------------|------------------|---------------|----------|
| Submit       | ted              |               |          |
| You've s     | ubmitted yo      | our elections | 3.       |
| ***SUBMIT I  | ELECTIONS CON    | FIRMATION***  |          |
| Importa      | nt Dates:        |               |          |
| Benefits go  | into effect      | 10/15/2023    |          |
| Final day to | update benefits  | 10/12/2023    |          |
| View 2       | 023 Benefits Sta | tement        |          |
| Done         |                  |               |          |

**Note**: Please review and ensure the benefits and dependents you selected are correctly assigned to each plan.

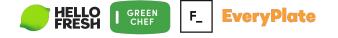

15. Click the **Print** button at the bottom of the Submit Elections Confirmation Page. Select **Download** from the Export Document pop up. The PDF containing your Benefit Elections will download to your device. Open your download folder to view/print/save the document.

| Submit Election                                                      | ons Confirma           | tion                    | Hire for Ella Emp                   | oloyee 🚥    | 1     |             |                       |     | ¥. 65                             |
|----------------------------------------------------------------------|------------------------|-------------------------|-------------------------------------|-------------|-------|-------------|-----------------------|-----|-----------------------------------|
| Initiated On                                                         | 09/28/2023             |                         |                                     |             |       |             |                       |     |                                   |
| Submit Elections By                                                  | 10/12/2023             |                         | oyee Cost/Credit<br>weekly Cost     |             |       |             |                       | ×   |                                   |
| Event Date                                                           | 10/15/2023             |                         |                                     |             |       |             |                       | ^   |                                   |
| You have successfully s ***SUBMIT ELECTIONS Elected Coverages 12 ite | CONFIRMATION***        | enrollment. Sel         | ect Print to launch a printable ver | rsion       | Expor | t Docu      | ment                  | _   | י 🔳 🎞                             |
| Benefit Plan                                                         | Coverage<br>Begin Date | Deduction<br>Begin Date | Coverage                            | Ca          |       | Downloa     |                       |     | imployer<br>tribution<br>iweekly) |
| Medical/Prescription - Cig<br>OAP Traditional \$1,500<br>Deductible  | ina 10/15/2023         | 10/15/2023              | Employee + Spouse                   |             |       | Download    |                       |     | 00                                |
| Dental - Cigna                                                       | 01/09/2023             | 01/00 .23               | Employee Only                       |             |       |             | <del>\$ 1111.00</del> |     | J                                 |
| Vision - EyeMed                                                      | 01/09/2022             | 01/09/2023              | Employee Only                       |             |       |             | \$ ###.00             |     |                                   |
| Employee Basic Life - UNI<br>(Employer Paid) (Employe                |                        | 01/09/2023              | 1 X Salary                          | \$ #####.00 |       | Test Spouse |                       | \$# | ##.00                             |
| Print                                                                | 01/09/2023<br>e)       |                         |                                     |             |       |             |                       |     |                                   |

If you have questions or need assistance with your enrollment, please contact the Hello Fresh Benefits and Payroll Connect Center at 877-431-7867 (1-877- HF1STOP)

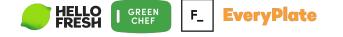